# K Mini Shot Camera and Printer Combo

# **User Guide** www.kodakphotoprinter.com

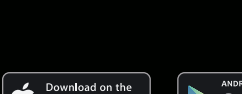

# **Innan du börjar**

1) Denna skrivare har ett inbyggt batteri. Ladda skrivaren innan du använder den. 2) Hur du byter färgkassett

# **Svenska**

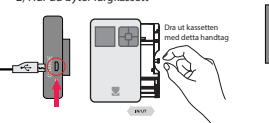

### Smartphone App Installation

Starta/Stäng av (2 sekunder) Ladda Laddning klar: Grön Laddas: Röd Ansluter: Blinkar blått Anslutning klar: Grön

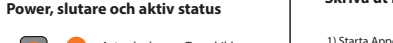

## Avtryckarknapp: Ta en bild

1) Gå till Playstore eller Appstore i din smartphone 2) Sök efter "Kodak Instant Printer" 3) Installra appen i din smartphone

### **Bluetooth anslutning**

## **Meny** 1) Ram; Du kan välja en ram på bilden 2) Filter: Du kan välja filter när du tar bilden

1) Slå på Bluetooth på din smartphone 2) Gå till inställnigar för Bluetooth i din smartphone och hitta "KODAK Instant-xxxx" ("xxxx" är en kombination av 4 tecken, siffror och bokstäver) 3) Välj att ansluta till denna enhet

# **Ta en bild**

1) Starta enheten genom att trycka på Power knappen 2) Tryck på avtryckaren för att ta en bild efter att du positionerat objektet i LCD skärmen \*Tagna bilder raderas när kameran stängs av

# **Kontroll panel**

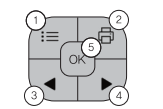

I menyn kan du välja: Ramar, Filter, Blixt, Språk

Skriv ut: Skriv ut bilden som visas på LCD Pilar; Gå till vänster eller höger i menyn

OK; Bekräfta inställningen eller vald meny

3) Blixt; Du kan ställa in blixten på Auto eller stänga av den

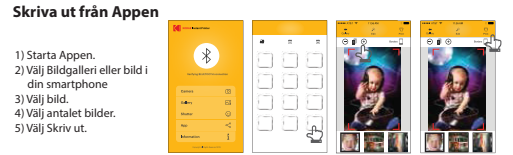

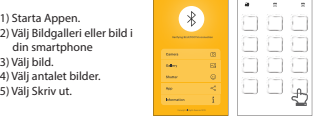

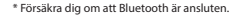

### **Notera**

\* Fotopappret skjuts ut och in 4 gånger för att lägga 4 färger (Gul, Magenta, cyan & skyddslager) Rör inte pappret under tiden det printas för att få bästa kvalité. \* Dra inte i ut pappret medan det skrivs ut. \* Placera inte ett föremål framför pappersutgången. \* Använd senaste uppdateringen av appen i Playstore eller Appstore för bästa kvalité. \* Skrivare har inbyggt batteri. Ladda skrivare före användandet. \* Hateras med försiktighet vid laddning för att undvika elstötar. \* Bygg inte om, eller montera inte isär apparaten. \* Undvik för hög eller för låg temperatur eller fuktig miljö. \* Ju högre upplösning bilden har, desto högre kvalité får det utskruva fotot. Rekomenderad bildstorlek är 1280\*2448 pixlar.

\* Arbetstemperatur: 0~40°C (32-104°F).

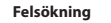

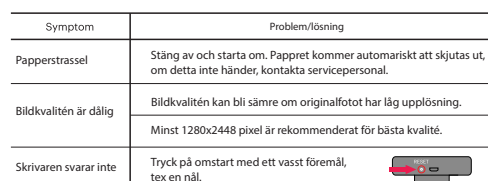

Kui algfail ei ole kvaliteetne, võib trükitud pildi kvaliteet olla agasihoidlikum.

# **Enne kui alustate** 1) Sellel printeril on sisseehitatud aku. Laadige seadet enne kasutamist. 2) Kuidas vahetada kassetti Võtke kassett käepidemest tõmmates välja.

**Eesti** 

Sisse/välja

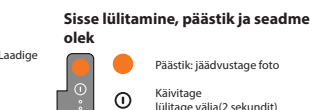

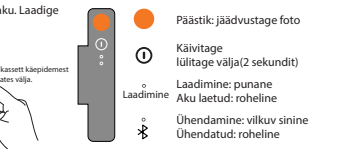

3) Yhdistä laitteeseen **Valokuvaamine** 

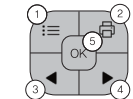

**Nutirakenduse paigaldamine** 1) Avage nutiseadmes Google Play või Appstore 2) Leidke rakendus "Kodak Instant Printer." 3) Paigaldage see enda nutiseadmesse. **Bluetooth ühendamine** 1) Lülitage nutiseadmes Bluetooth sisse 2) Leidke Bluetooth seadetest "KODAK Instant-xxxx" ("xxxx" on neljakohaline kombinatsioon tähtedest ja numbritest.)

3) Valige ühenduse loomiseks.

# **Pildistamine**

1) Lülitage seade sisse toitenuppu vajutades. 2) Kadreerige LCD ekraanil võte selliselt, nagu soovite ning vajutage päästikunuppu. \* Foto vaatest väljudes pildistatud foto kustutatakse.

### **Juhtpaneel**

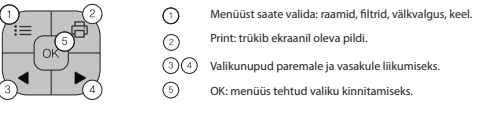

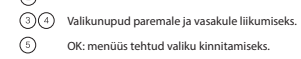

# **Menüü**

1) Aärised: saate trükitavale fotole valida äärised. 2) Filter: saate valida pildistamiseks filtri. 3) Välkvalgus: saate valida automaatset rakendumist või välja lülitada.

### **Trükkimine rakendusest** 1) Käivitage nutirakendus 2) Valige nutiseadmes Gallery võ Photo. 3) Valige foto 4) Valige trükitavate fotode arv. 5) Valige Print \* Kontrollige, et Bluetooth oleks ühendatud kaameraga.

# **Märkused**

- \* Foto liigub trükkimise käigus neli korda kaamerast välja (YMCO, Yellow, Magenta, Cyan, Overcoating). Parima tulemuse saavutamiseks ärge paberit trükiprotsessi käigus puudutage.
- \* Ärge paberit printimise ajal jõuga välja tõmmake.
- \* Ärge katke paberi väljumise ava ega blokeerige seda.
- \* Parima trükitulemuse saavutamiseks kasutage alati nutirakenduse uusimat versiooni.
- Kontrollige regulaarselt värskendusi Google Play Store ja Apple Appstore´st.
- \* Seadmel on sisseehitatud aku. Laadige seda enne kasutamist.
- \* Laadimise ajal käsitlege seadet ettevaatikult, et vältida elektrilööki.
	-
- \* Vältige liigset kuumust, niiskust ning madalat kasutustemperatuuri.
- \* Mida parema kvaliteediga on pildifail, seda seda parema kvaliteediga saate ka trükitud pildi.
- \* Ümbritseva keskkonna temperatuur seadme kasutamisel: 0 … 40°C.

\* Ärge painutage ega avage seadme korpust. Soovitame kasutada vähemalt 1280\*2448 piksili suurust faili.

# **Võimalikud lahendused probleemidele**

Sümptoom Põhjus / Lahendus

the control of the control

Paber on kinni jäänud Lülitage seade välja ja uuesti sisse. Paber väljutatakse. Kui seda ei toimu, võtke ühendust klienditeenindusega.

Pildi kvaliteet ei ole hea. 

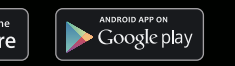

Soovitame kasutada vähemalt 1280 x 2448 pikslise lahutusega faili.

Printer ei reageeri. Vajutage teravaotsalise esemega Reset nuppu.

# **Suomi Ennen käyttöä**

 Lataa tulostin ennen käyttöä. 2) Tulostuskasetin vaihtaminen.

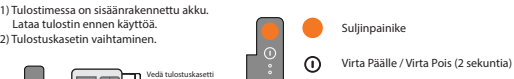

kahvan avulla.

SISÄÄN/ULOS

# **Virta, laukaisin ja tilanilmaisin**

Lataus Lataus valmis: Vihreä Lataa: Punainen Yhdistää: Vilkkuva sininen Yhteys valmis: Vihreä

**Älypuhelinsovelluksen asennus** 1) Avaa Playstore tai Appstore älypuhelimestasi. 2) Etsi "Kodak Instant Printer". 3) Asenna sovellus puhelimellesi. **Bluetooth-yhteys** 1) Käynnistä älypuhelimesi Bluetooth. 2) Mene Bluetooth-asetuksiin ja etsi "KODAK Instant-xxxx" ("xxxx" no 4-numeroinen yhdistelmä kirjaimia ja numeroita.)

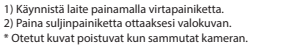

# **Ohjauspaneeli**

Menu: Reunusten, suotimien, salaman ja kielen valitsemiseen.

Print: Tulosta LCD-näytön kuva paperille Nuolinäppäimet

OK: Vahvista asetus tai valittu valikko.

# **Valikko**

1) Border Voit valita kehyksen tulostettavaan kuvaan 2) Filter: Voit valita suotimia ottaessasi kuvia 3) Flash: Voit valita salamatilan: Auto tai Pois

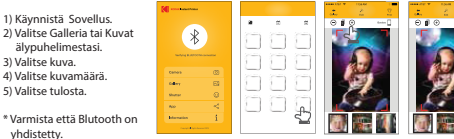

### **Tulostaminen sovelluksessa**

## **Huomaa**

\* Tulostettaessa valokuvapaperi kulkee sisään ja ulos neljä kertaa (YMCO, keltainen, magenta, cyan, pinnoitus). Älä koske paperiin tulostusprosessin aikana parhaan kuvanlaadun takaamiseksi. \* Älä vedä paperia tulostuksen aikana. \* Älä aseta mitään paperiulostulon eteen. \* Käytä viimeisintä sovellusversiota parhaan tulostuslaadun takaamiseksi. Tarkista viimeisin sovellusversio Google Play Store tai Apple Appstore -sovelluksista. \* Tulostimessa on sisäänrakennettu akku. Lataa akku ennen käyttöä. \* Käsittele laitetta varovasti latauksen aikana välttääksesi sähköiskun. \* Älä pura tai muunna laitetta. \* Vältä liian korkeita tai matalia lämpötiloja tai kosteutta \* Mitä suurempi kuvan resoluutio on, sen parempi tulostuslaatu on. Suositeltu kuvakoko on 1280x2448 pikseliä. \* Käyttölämpötila: 0-40°C (32-104°F)

# **Vianetsintä**

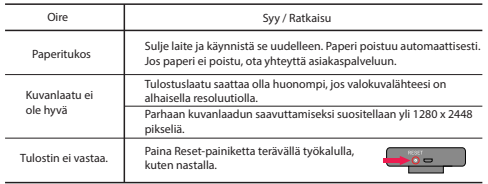

# **FCC (Federal Communications Commission)**

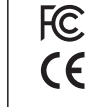

This device complies with part 15 of the FCC Rules.<br>Operation is subject to the following two conditions: (1) This device may not cause harmful interference, and (2) This device must accent any interference received. including interference that may cause undesired operation

Caution: Any changes or modifications to the equipment not express approved by the party responsible for compliance could void user's authority to operate the equipment.

This appliance and its antenna must not be co-located or operation in conjunction with any other antenna or transmitter

A minimum separation distance of 20cm must be maintained between the antenna and the person for this appliance to satisfy the RF exposure requirements.

The Kodak trademark. Jogo and trade dress are used under Jicense from Kodak.

www.kodakphotoprinter.com Copyright © Prinics., Ltd

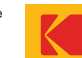

# **Før start**

# **Dansk**

1) Denne printer har indbygget batteri. Oplad printeren, før du bruger den. 2) Sådan udskiftes patronen

> Træk patronen ud med dette håndtag

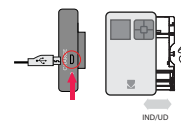

**Tænd/sluk, udløserknap og aktuel status**

# Udløserknap: Tag et foto Tænd ON/Sluk OFF (2 sekunder) Opladning Opladning: Rød Opladning færdig: Grøn

Opretter forbindelse: Blinkende blå Forbindelse opnået: Grøn

**Smartphone app installation** 1) Gå til playstore eller Appstore i din smartphone 2) Søg efter "Kodak Instant Printer" 3) Installer det på din smartphone **Bluetooth forbindelse** 1) Tænd for Bluetooth i din smartphone 2) Gå til Bluetooth indstilling og find "KODAK Instant -xxxx" ("xxxx" er en kombination af tal og bogstaver med 4 cifre.) 3) Vælg det for at forbinde denne enhed

1) Rammer: Du kan vælge billedramme på det udskrevne billede. 2) Filtre: Du kan tilføje filtre, når du tager billedet. 3) Flash: Du kan vælge Flash Auto eller slået fra (Off).

#### 1) Start App. 2) Vælg galleri eller billeder din smartphone. 3) Vælg foto. 4) Vælg antal af billeder . 5) Vælg Print.

**Tag et foto** 

1) Tænd for enheden ved at trykke på tænd/sluk-knappen.

2) Tryk på udløserknappen for at tage billedet efter at have komponeret motivet på LCD-skærmen.

\* Et optaget billede bliver slettet, når status viser, at det er printet ud.

**Kontrolpanel**

 $\sim$   $\sim$ 

Du kan vælge dette fra menuen: Rammer, Filtre, Flash, Sprog

Print: udskriv billedet på LCD-skærm. Knap med pil: Du kan gå til venstre eller højre. OK: Bekræft indstillingen eller det valgte menupunkt.

**Menu**

Mindst 1280 x 2448 pixel anbefales for den bedste billedkvalitet.  $\overline{\phantom{a}}$ 

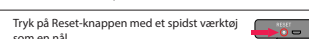

**Udskrivning fra appen**

\* Sørg for, at Bluetooth er tilsluttet.

# **Noter**

\* Fotopapiret vil blive ført ind og ud re gange (YMCO, gul, magenta, cyan, overcoating). Rør ikke ved papiret under udskrivning for at opnå den bedste billedkvalitet. \* Træk ikke papir ud med tvang under udskrivning. \* Anbring ikke en genstand foran spalten, hvor papiret kommer ud. \* Brug den nyeste app for at få den bedste udskriftskvalitet. Tjek at du har den nyeste version fra Google Play Store og Apple Appstore. \* Printeren har indbygget batteri. Oplad printeren, før du bruger den. \* Håndter enheden forsigtigt under opladning for at forhindre elektrisk stød. \* Du må ikke adskille eller ødelægge enheden. \* Undgå for høj eller lav temperatur eller fugtighed. \* Jo højere opløsning billedet har, jo højere kvalitet får det udskrevne foto. Den anbefalede billedstørrelse er 1280 \* 2448 pixels. \* Arbejdstemperatur: 0 ~ 40 ° C (32-104 ° F)

# **Fejlfinding**

- 3) (2), 3), 4) Przycisk strzałki: Możesz przejść na lewo od prawej. 5) OK: Potwierdź ustawienie lub wybrane menu.
- 

\* Papier fotograczny będzie wysuwał się i chował w aparacie 4 razy (YMCO, żółty, magenta, cyjan, folia zabezpieczająca). Aby uzyskać najlepszą jakość obrazu nie dotykaj papieru podczas drukowania, \* Nie należy wyciągać papieru na siłę podczas drukowania. \* Nie umieszczaj żadnych przedmiotów przed szczeliną komory z papierem. \* Użyj najnowszej aplikacji, aby uzyskać najlepszą jakość wydruku. Sprawdź najnowszą wersję aplikacji w Google Play Store i Apple Appstore. \* Drukarka ma wbudowany akumulator. Naładuj drukarkę przed użyciem. \* Podczas ładowania należy zachować ostrożność aby uniknąć porażenia prądem. \* Nie rozbierać ani nie deformować obudowy. \* Unikaj zbyt wysokiej lub niskiej temperatury lub wilgotności. \* Im wyższa rozdzielczość obrazu, tym wyższa jakość wydrukowanego zdjęcia. Zalecany rozmiar obrazu to 1280 \* 2448 pikseli.  $*$  Temperatura pracy: 0  $\approx$  40 ° C (32-104 ° F)

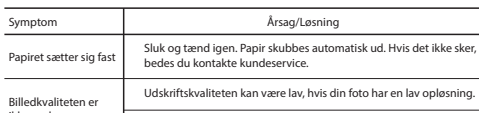

ikke god.

Printeren svarer ikke.

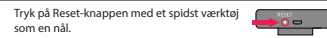

# 1) Uruchom aplikację. 2) Wybierz opcję Galeria lub Zdjęcie w smartfonie 3) Wybierz zdjęcie 4) Wybierz liczbę zdjęć 5) Wybierz Drukuj \* Upewnij się, że masz połączenie Bluetooth.

# **Przed rozpoczęciem pracy**

### **Połączenie Bluetooth**

1) Turn on Bluetooth in your smartphone 2) Przeidź do ustawienia Bluetooth i znajdź KODAK Instant-xxxx" ("xxxx" to 4-cyfrowa kombinacja cyfr i liter). 3) Wybierz, aby podłączyć to urządzenie

### **Instalacja aplikacji na smartfonie**

1) ljunkite Bluetooth jūsų telefone 3) Pasirinkite, kad sujungti

1) Przejdź do sklepu playstore lub Appstore na smartfonie 2) Wyszukai "Kodak Instant Printer" 3) Zainstaluj go na swoim smartfonie

> 1) liunkite prietaisą spausdami jiungimo mygtuką. \* Išjungus įrenginį nuotraukos ištrinamos.

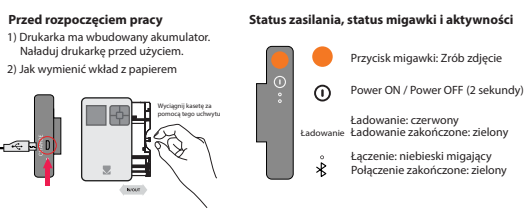

### **Zrób zdjęcie**

1) Włącz urządzenie, naciskając przycisk zasilania. 2) Naciśnij przycisk migawki aby zrobić zdjęcie po wybraniu obiektu na ekranie LCD. \* Zdjęcia są usuwane po wyjściu bufora pamięci.

#### **Panel sterowania**

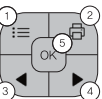

2) Drukuj: drukuj do obrazu na ekranie LCD.

### **Menu**

1) Obramowanie: Możesz określić krawdzie drukowanego obrazu 2) Filtr: możesz wybrać filtry podczas robienia zdiecia. 3) Lampa błyskowa: Możesz ustawić Błysk automatyczny lub Wyłączyć lampę. filtru, zibspuldzi, tālummaiņu. Drukāšana: izdrukājiet attēlu no LCD.

# **Uwaga**

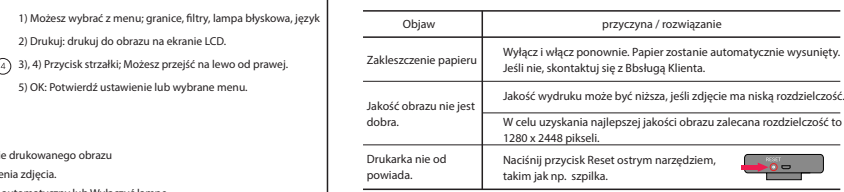

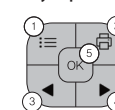

#### **Rozwiązywanie problemów**

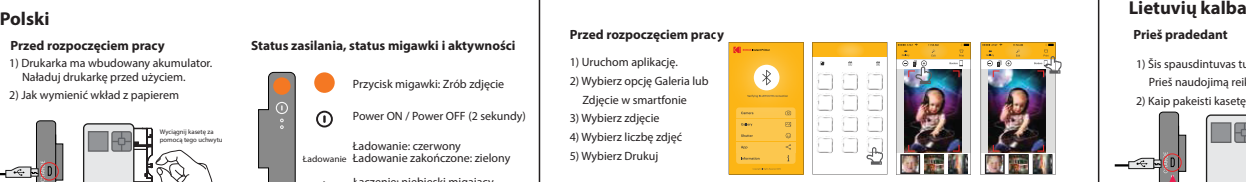

# **Prieš pradedant**

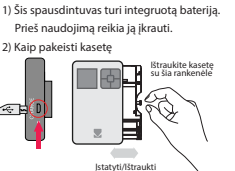

#### **Maitinimas, užraktas ir būsena**

Užrakto mygtukas: Fotografuoti Įjungti/Išjungti (2 sekundės)

Įkrovos indikacija Įkrova baigta: Žalia Vykta įkrova: Raudona Jungiamasi: Mėlynas blyksnis Prisijungimas baigtas: žalia

# **Aplikacijos įdiegimas išmaniajame telefone**

1) Eikite į "Playstore" arba "Appstore" išmaniajame telefone

2) Ieškokite "Kodak Instant Printer" 3) Įdiekite į telefoną

# **Sujungimas per Bluetooth**

- 
- 2) Eikite į Bluetooth nustatymus ir ieškokite "Kodak Instant-xxxx"
- ("xxxx" yra 4 raidžių ir skaitmenų kombinacija.)
	-

# **Fotografavimas**

2) Sukomponavę norimą vaizdą LCD ekrane, spauskite užrakto mygtuką, kad nufotografuoti.

# **Valdymo panelė**

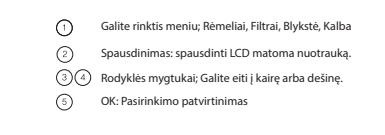

# **Meniu**

1) Rėmeliai: Galite pasirinkti galimus rėmelius 2) Filtrai: Galite pasirinkti fotografavimo filtrus. 3) Blykstė: Galite nustatyti automatinę blykste arba išjungti

#### **Spausdinimas iš aplikacijos** 1) Paleiskite aplikaciją 2) Pasirinkite galeriją arba nuotraukas telefone 3) Pasirinkite nuotrauką 4) Pasirinkite norimą nuotraukų kiekį 5) Pasirikite spausdinti

\* Isitikinkite, kad Bluetooth prisijunges.

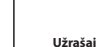

#### \* Nuotraukų popierius išlys ir sulys 4 kartus. Nelieskite popieriaus spausdinimo metu, kad nenukentėtų kokybė. \* Netraukite popieriaus spausdinimo metu. \* Nedėkite daiktų priešais popieriaus išėjimo angą. \* Geriausiai spausdinimo kokybei užtikrinti naudokite naujausią aplikacijos versiją. Ją galite rasti "Google Play Store" arba "Apple Appstore". \* Spausdintuvas turi integruotą bateriją. Prieš naudojimą, ją reikia įkrauti. \* Saugokite įrenginį įkrovos metų, kad išvengti elektros iškrovos.

- \* Neardykite ir nespauskite.
- \* Venkite labai aukštos ar žemos temperatūros ar drėgmės.
- \* Kuo didesnė nuotraukos raiška, tuo geresnė atspausdintos nuotraukos kokybė. Rekomenduojama nuotraukos raiška 1280x2448 taškų raiška. \* Naudojimo temperatūra: 0~40°C

#### **Trikdžių šalinimas**

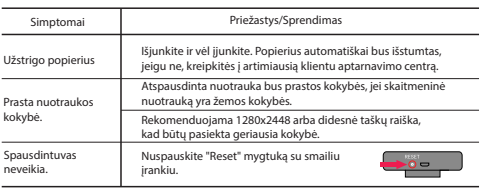

Varat atlasīt izvēlnes, piemēram, apmales, spilgtumu,

#### **Vadības Panelis**

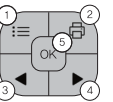

#### **Bluetooth savienojums**

#### **Vidtālruņa aplikācijas instalēšana**

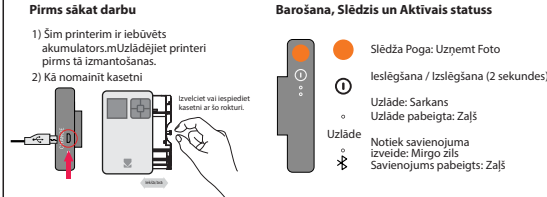

- 1)Atveriet Google play store vai Appstore savā viedtālrunī
- 2) Meklējiet "Kodak Instant Printer"
- 3) Instalējiet "Kodak Instant Printer" savā viedtālrunī

- 1) Ieslēdziet Bluetooth savā viedtālrunī
- 2) Atveriet Bluetooth iestatījumu un atrodiet "Kodak Instant-xxxx" ("xxxx" ir 4 ciparu kombinācija ar cipariem un burtiem.)
- 3) Atlasiet to, lai pievienotu ierīci

#### **Uzņemiet Foto**

- 1) Ieslēdziet šo ierīci, nospiežot barošanas pogu.
- 2) Pēc objekta novietošanas LCD ekrānā nospiediet slēdža pogu, lai uzņemtu fotoattēlu.

\* Uzņemtie fotoattēli tiek izdzēsti, kad nedarbojas uzņemtais statuss.

# **Latviešu valoda**

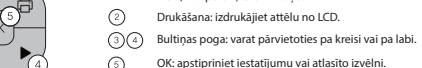

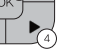

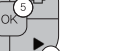

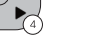

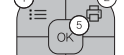

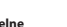

OK: apstipriniet iestatījumu vai atlasīto izvēlni.

#### **Izvelne**

- 1)Apmale: Varat atlasīt Izdrukātā attēla apmali
- 2)Filtrs: Varat atlasīt filtrus, uzņemot fotoattēlu.
- 3)Zibspuldze: Varat iestatīt zibspuldzi kā automātisku vai izslēgtu.

### **Drukāšana no Lietotnes**

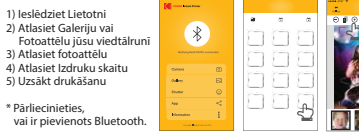

#### **Piezīme**

\* Fotopapīrs ieiet un iziet 4 reizes (YMCO: dzeltenā, fuksīna, ciāna krāsa, pārklājums). Lai iegūtu optimālu attēla kvalitāti, neaizskariet papīru drukāšanas laikā \* Drukāšanas laikā nevelciet papīru ārā ar spēku \* Nenovietojiet nekādus priekšmetus papīra izejas slota priekšā \* Lai iegūtu optimālu drukas kvalitāti, izmantojiet jaunāko lietotni. Pārbaudiet, kāda ir jaunākā lietotnes versija Google Play veikalā un App Store. \* Printerim ir iebūvēts akumulators. Uzlādējiet printeri pirms tā izmantošanas \* Uzlādes laikā rīkojieties uzmanīgi, lai nepieļautu elektrošoku \* Neizjauciet un nedeformējiet printeri \* Izvairieties no pārāk augstas vai zemas temperatūras vai mitruma \* Jo augstāka ir attēla izšķirtspēja, jo augstāka ir izdrukātā fotoattēla kvalitāte. Ieteicamais attēla izmērs ir 1280 \* 2448 pikseļi. \* Darba temperatūra: 0~40 C (32-104°F)

#### **Problēmu novēršana**

 $\sim$ 

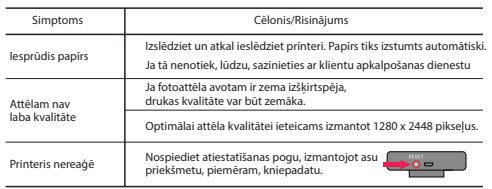

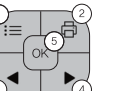

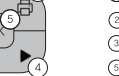